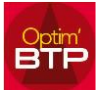

## **Comment saisir les taux des indices de révision ?**

Aller dans « Ventes/Facture » « Indice/révis. ».

Dans la partie haute de l'écran, vous pouvez ajouter un nouvel indice.

Dans la partie basse de l'écran, vous pouvez inscrire les valeurs.

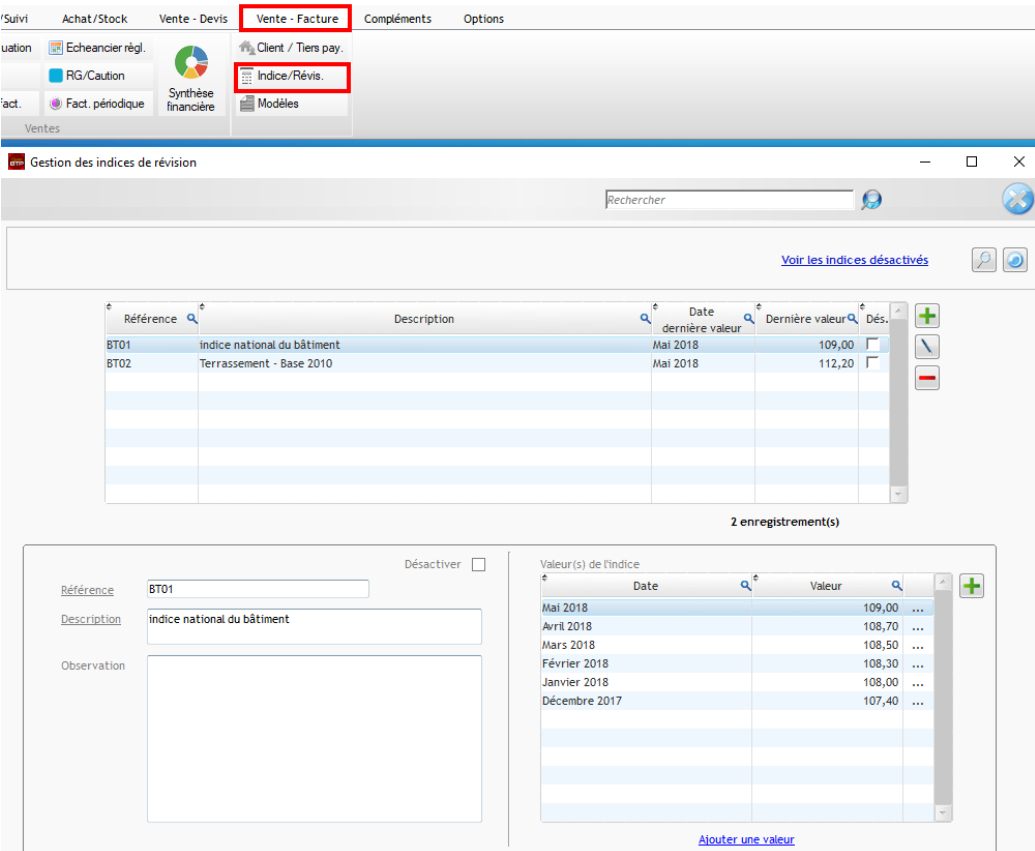

## *A noter :*

Les révisions s'appliquent sur les factures, n'impactent ni les montants de marché, ni les situations d'avancement.

Pour un marché, le montant facturé peut être différent du montant du marché – des situations d'avancement, la différence étant constituée du montant de la révision.